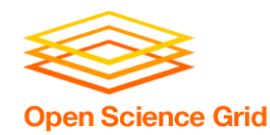

# **Containers for DHTC**

Christina Koch (ckoch5@wisc.edu) Research Computing Facilitator University of Wisconsin - Madison

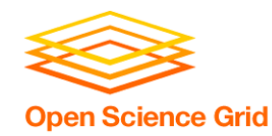

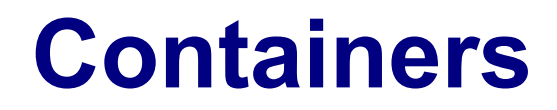

• Containers are a tool for capturing an entire job "environment" (software, libraries, operating system) into an "image" that can be used again.

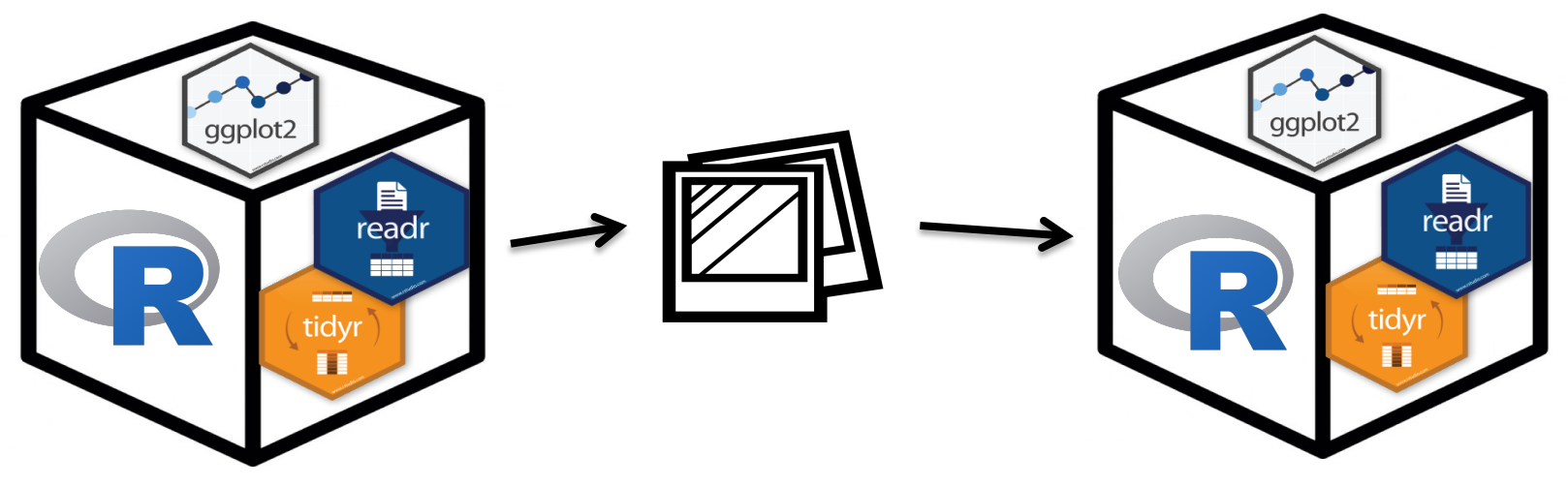

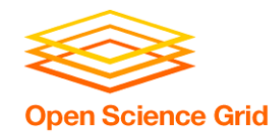

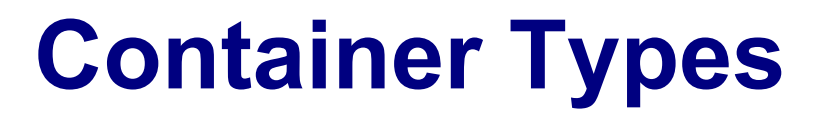

• Two common container systems: Docker Singularity

https://www.docker.com/ https://sylabs.io/

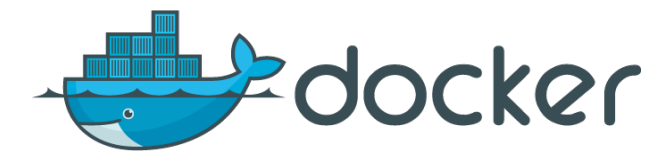

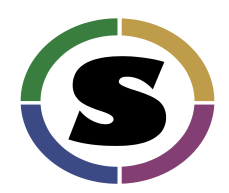

The container itself will always be some version of Linux - but can be run on Linux / Mac / Windows if Docker or Singularity is installed

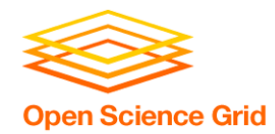

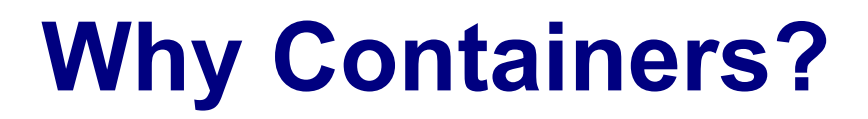

- Why use containers instead of the methods we discussed yesterday?
- Complex installations: software that has a lot of dependencies or components
- Software that can't be moved: do files or libraries have to be at a specific path?
- Sharing with others: one container can be used by a whole group that's doing the same thing
- Reproducibility: save a copy of your environment

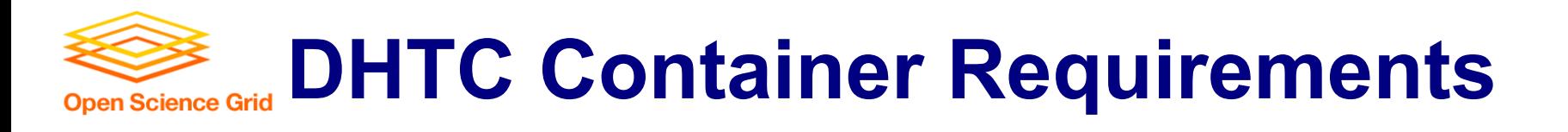

- Computer requirements:
	- Underlying container system (Docker or Singularity) needs to be installed on the computers where your job runs
	- Permissions on that system allow the use of containers
- Your requirements:
	- A container with your software

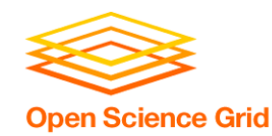

## **Using Containers in DHTC**

- Who can support containers?
	- CHTC: Docker, some Singularity
	- OSG (from OSG Connect): Singularity
	- ask your local computing center
- Where do you find containers?
	- DockerHub: https://hub.docker.com/
	- SingularityHub: https://www.singularity-hub.org/
	- Can also create your own!
		- Talk to us if you're interested in this.

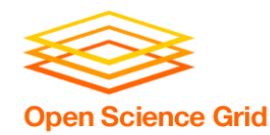

## **Container Workflow**

- 1. Create a container or find one online
	- DockerHub: https://hub.docker.com/
	- SingularityHub: https://www.singularity-hub.org/
- 2. Place container into public or private registry
	- Docker Hub: https://hub.docker.com/
	- **OSG Connect registry**

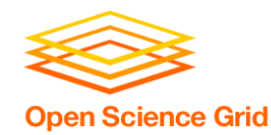

## **Container Workflow**

- 3. Create a customized submit file that runs your job inside the container.
	- Requirements to indicate that you need Docker or **Singularity**
	- Docker: Use HTCondor's docker universe
	- Singularity (from OSG Connect servers): add attribute to submit file

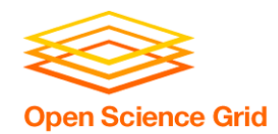

### **Submit File Requirements**

#### • Docker

```
universe = docker
docker_image = python:3.7.0 
requirements = (HasDocker == true)
```
• Singularity (from OSG training server)

```
+SingularityImage = "/cvmfs/
singularity.opensciencegrid.org/centos/
python-34-centos7:latest" 
requirements = (HAS_SINGULARITY == true)
```
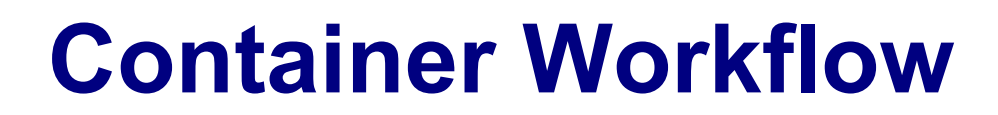

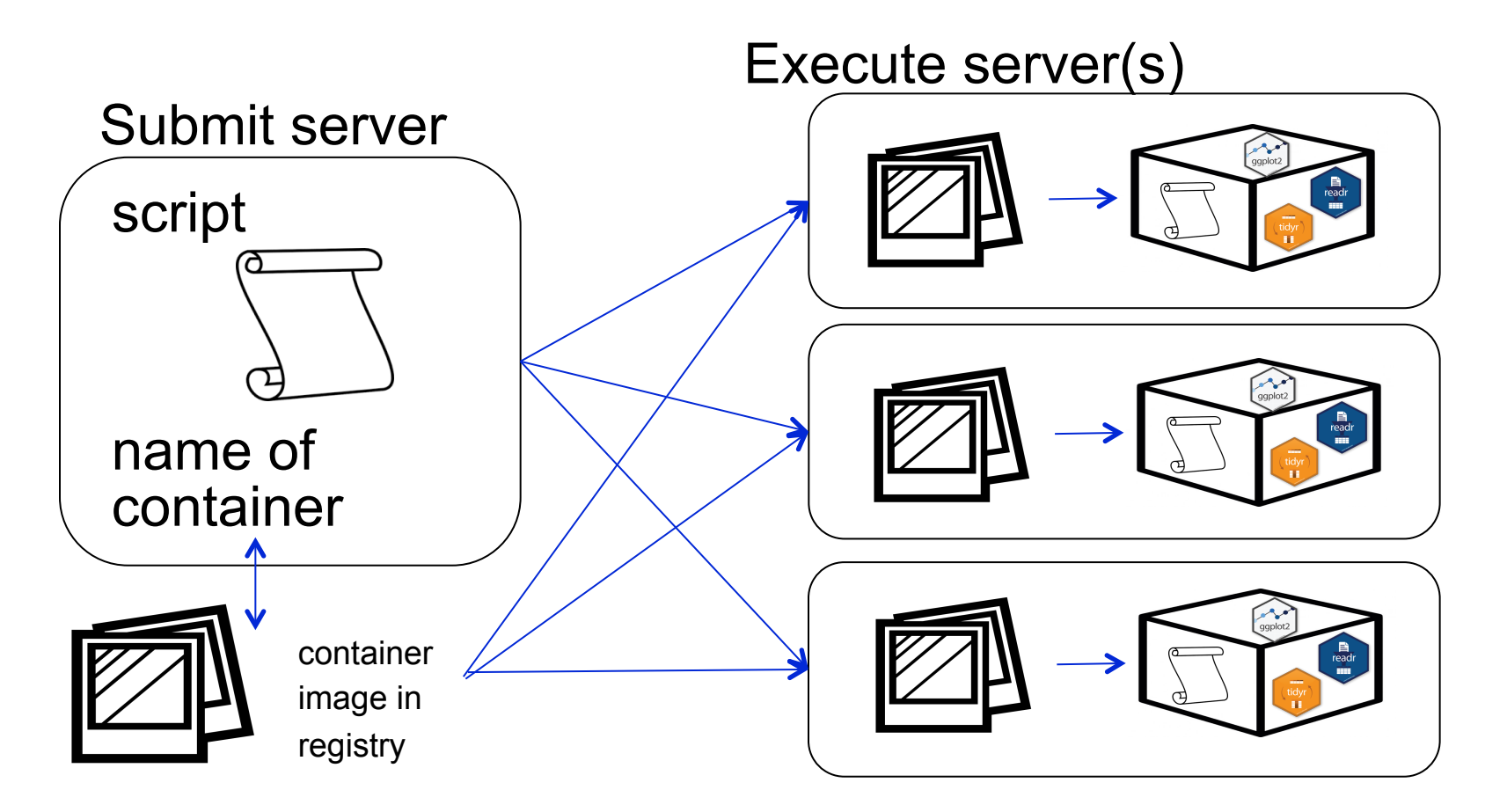

**Open Science Grid** 

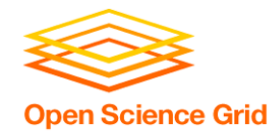

#### To use any software in a DHTC system:

- 1. Create/find environment/software package
	- download pre-compiled code, compile your own, build your own, use distributed software modules, create/find a container
- 2. Write a script to set up the environment when the job runs
- 3. Account for all dependencies, files, and requirements in the submit file

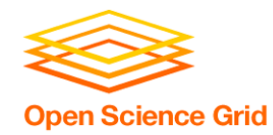

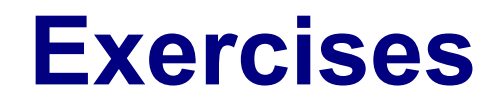

- Exercise 2.1: Use Singularity from OSG **Connect**
- Exercise 2.2: Use Singularity to Run Tensorflow (Optional)
- Exercise 2.3: Using Docker

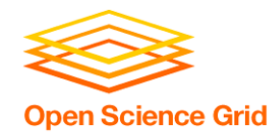

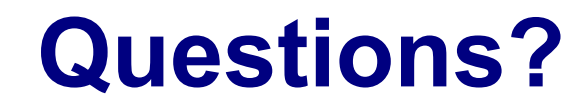

- Now: Hands-on Exercises
	- 11:15am-12:15pm
- Next:
	- 12:15-1:15pm: Lunch
	- 1:15 onward: free time